### **BAB IV**

## **ANALISA DAN PERANCANGAN SISTEM**

### **4.1 ANALISIS SISTEM**

Melakukan analisis terlebih dahulu terhadap sistem yang sedang berjalan memang sangat penting sebagai dasar untuk merangcang suatu sistem yang lebih baik. Ini diperlukan untuk perbandingan antara sistem yang sedang berjalan dan sistem yang akan dirancang dan juga sebagai alat bantu dalam merancang aplikasi Augmented Reality yang akan dibangun.

### **4.1.1 Analisis Masalah**

Berdasarkan latar belakang permasalahan yang telah dibuat sebelumnya, telah diketahui permasalahan yang terjadi adalah masih belum adanya perkembangan teknologi dalam proses pembelajarannya, Sehingga para peserta didik cenderung kurang tertarik dan cepat merasa bosan.

Dengan penggabungan pemanfaatan teknologi Augmented Reality dan teknologi mobile diharapkan dapat menjadi media dalam proses pembelajaran yang lebih baik dan lebih interaktif. Aplikasi ini bertujuan untuk menampilkan informasi berupa visualisasi objek 3D dari objek tersebut secara realtime. Dengan memanfaatkan kamera handphone untuk tracking, sehingga akan muncul object 3D.

### **4.2 ANALISA KEBUTUHAN SISTEM**

Analisis kebutuhan sistem merupakan kegiatan mengidentifikasi masalah, mengevaluasi, membuat model serta membuat spesifikasi sistem. Berdasarkan permasalahan yang telah dibahas sebelumnya, pada tahap ini penulis menentukan hal – hal detail yang terkait dengan aplikasi yang dirancang dengan cara menganalisi kebutuhan –kebutuhan, baik itu kebutuhan fungsional maupun kebutuhan non fungsional.

#### **4.2.1 Kebutuhan Fungsional**

Kebutuhan fungsional merupakan kebutuhan yang akan menggambarkan sebuah proses atau fungsi yang harus dikerjakan oleh sistem dimana bertujuan untuk melayani siswa. Adapun kebutuhan fungsionalnya adalah sebagai berikut :

1. Kebutuhan Fungsional sistem pengguna

Fungsional sistem untuk pengguna adalah sebagai berikut :

a. Fungsi Masuk

Fungsi ini digunakan oleh pengguna untuk masuk ke sistem, sebelum mengakses aplikasi dengan memilih tombol login.

b. Fungsi Keluar

Fungsi keluar ini digunakan oleh pengguna untuk keluar dari sistem, dengan mengeklik tombol keluar pada saat di halaman utama.

c. Fungsi Mainkan AR

Fungsi ini digunakan oleh pengguna untuk melihat objek dan

nama komponen-komponen sepeda motor berbasis 3D.

d. Fungsi QUIZ

Fungsi ini digunakan oleh siswa untuk menjawab pertanyaan yang telah disediakan

e. Fungsi Edit QUIZ

Fungsi ini digunakan oleh admin untuk merubah soal

f. Fungsi Panduan

Fungsi ini digunakan oleh pengguna untuk panduan menggunakan aplikasi.

g. Fungsi Tentang

Fungsi ini digunakan oleh pengguna untuk melihat tentang

### **4.2.2 Kebutuhan Non - Fungsional**

Kebutuhan non fungsional merupakan kebutuhan yang akan digunakan untuk mengetahui spesifikasi kebutuhan untuk sistem. Adapun berikut adalah spesifikasi minimal :

- A. Software
	- 1. Tampilan yang dapat menyesuaikan berbagai ukuran smartphone
	- 2. Tampilan interface yang mudah dioperasikan oleh siswa dan guru

### B. Hardware

- 1. Android OS 4.4 (KitKat) atau lebih tinggi
- 2. Processor ARM Cortex (ARMv7) Single Core 1.6Ghz atau lebih tinggi
- 3. Graphic Card Adreno 206 atau lebih tinggi
- 4. Memory RAM 2 GB atau lebih tinggi
- 5. Camera 5 Megapixel atau lebih tinggi

### **4.3 PERANCANGAN SISTEM**

### **4.3.1 Use Case Diagram**

Use case Diagram digunakan sebagai permodelan utama dari seluruh diagram UML yang menggambarkan secara grafis interaksi antara sistem dan pengguna.

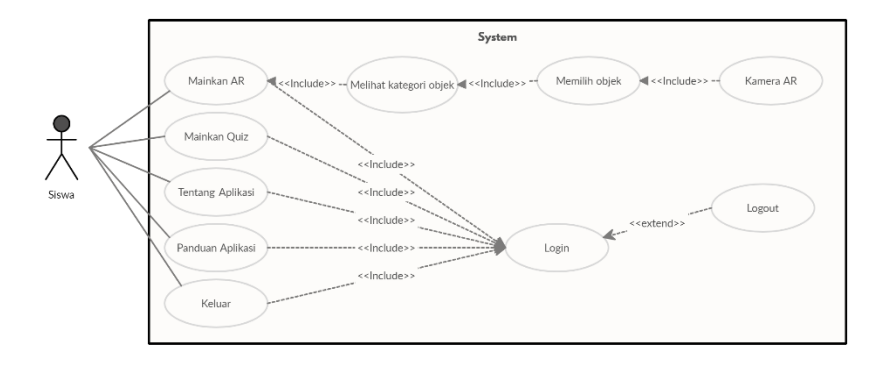

## **Gambar 4.1 Use Case Diagram siswa**

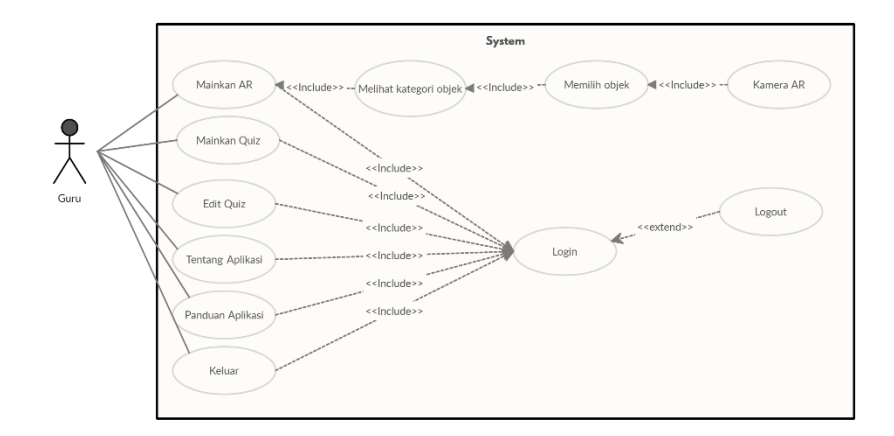

**Gambar 4.2 Use Case Diagram Guru**

Gambar 4.1 dan 4.2 diatas merupakan Use Case diagram yang dibuat untuk menggambarkan sistem yang baru. Yang berfungsi menggambarkan secara grafis interaksi siswa dan guru yang nantinya diproses oleh sistem seperti mainkan AR, melihat materi, melihat panduan aplikasi, melihat tentang aplikasi, dan keluar aplikasi.

### **4.3.2 Deskripsi Use Case Diagram**

Deskripsi merupakan gambaran proses sistem yang berjalan seperti gambaran mendeskripsikan sebuah Use Case rancangan sebuah sistem. Berikut adalah deskripsi Use Case Diagram :

1. Deskripsi Use Case Mainkan AR

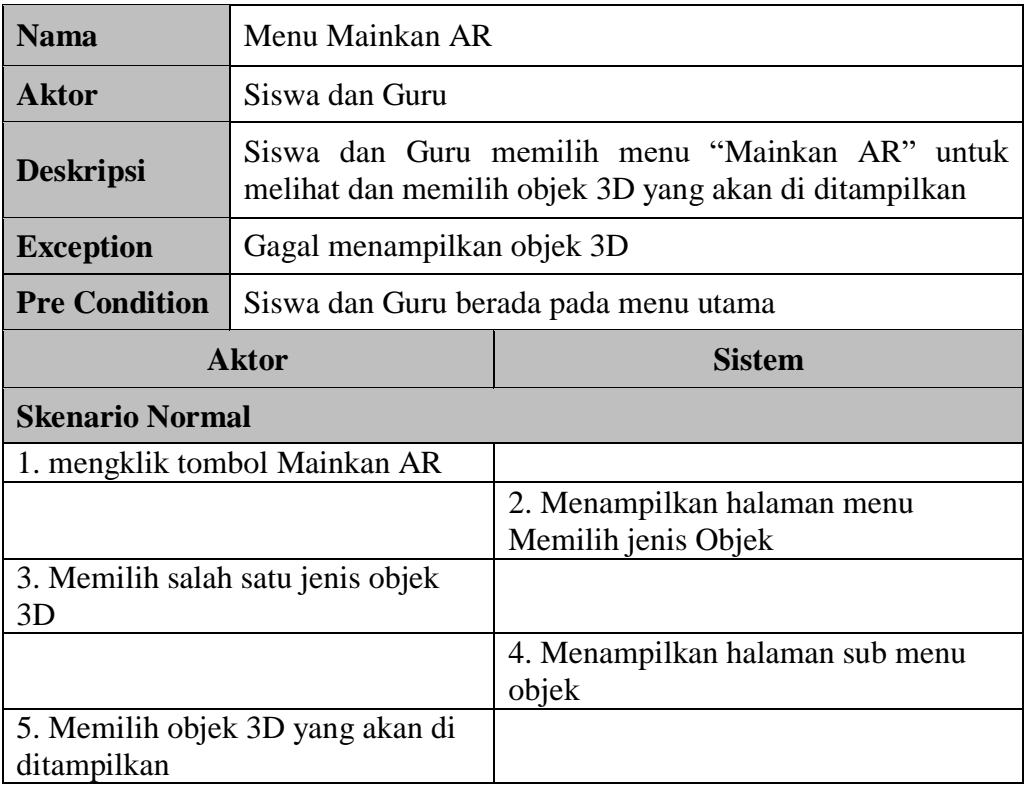

### **Tabel 4.1 Deskripsi Use Case Mainkan AR**

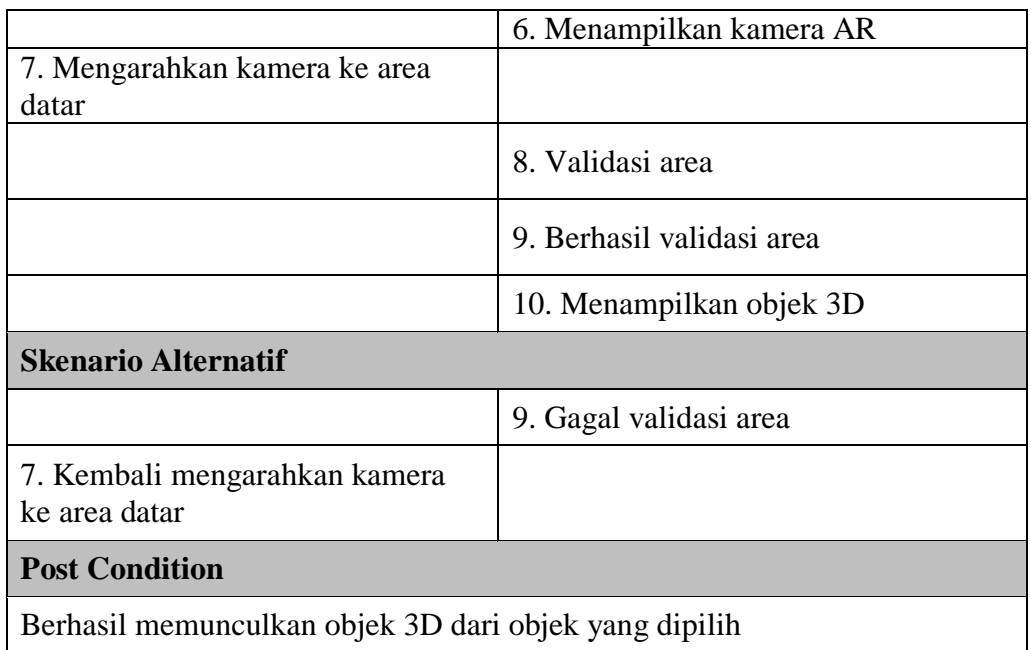

2. Deskripsi Use Case Mainkan Quiz

# **Tabel 4.2 Deskripsi Use Case Mainkan Quiz**

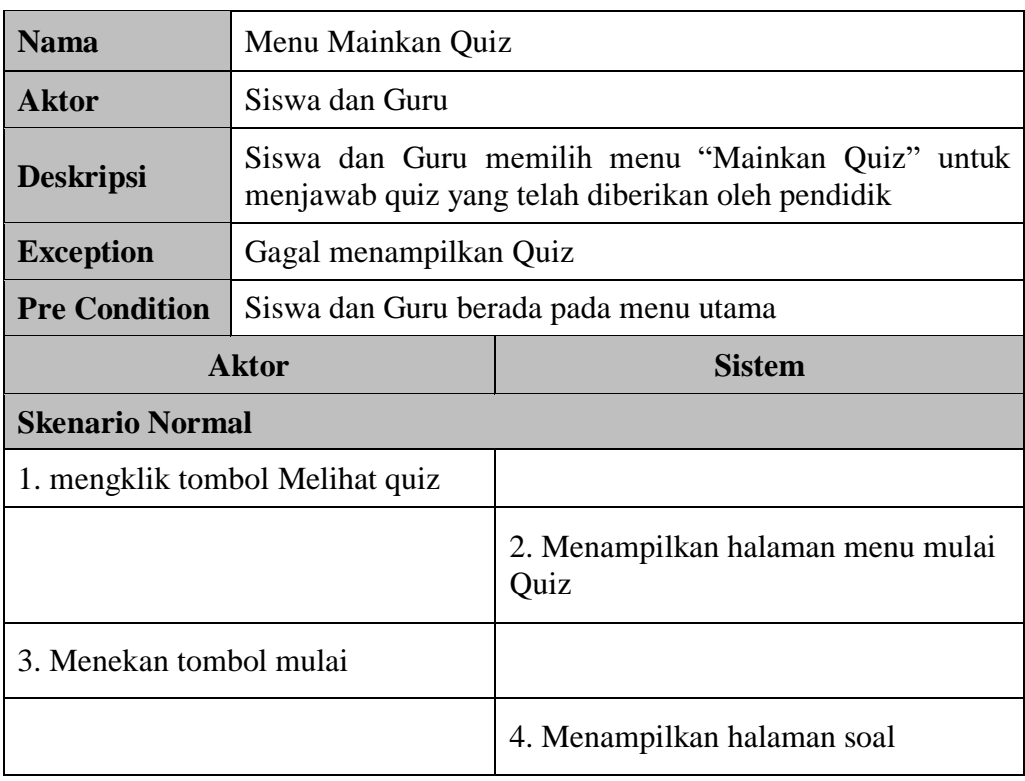

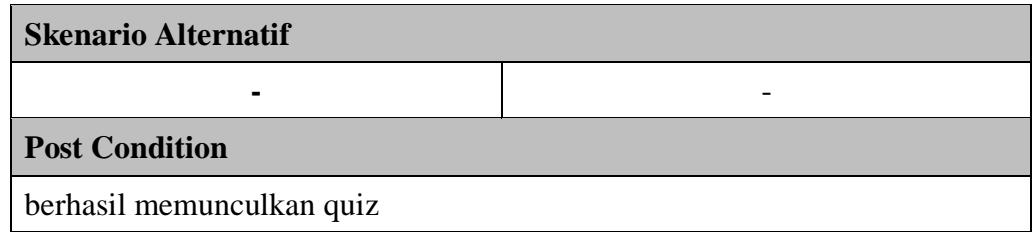

## 3. Deskripsi Use Case Edit Quiz

# **Tabel 4.3 Deskripsi Use Case Edit Quiz**

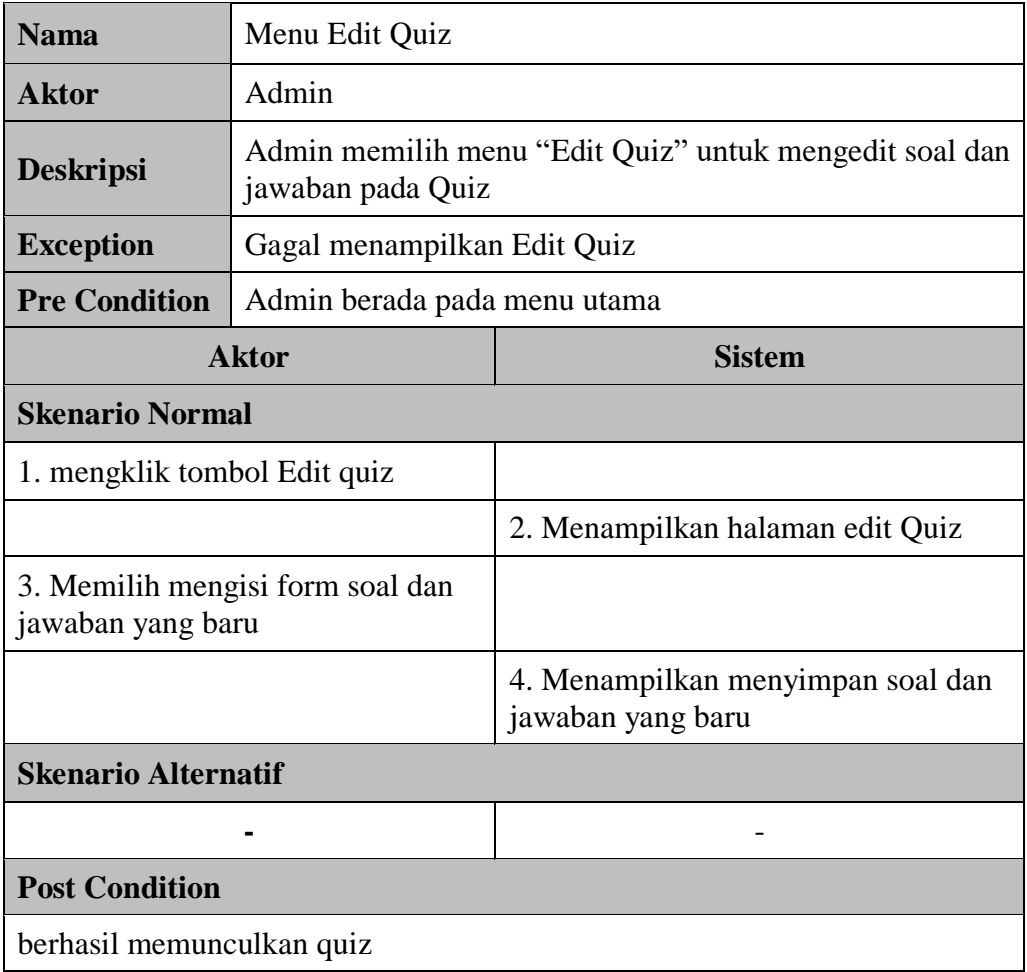

4. Deskripsi Use Case Tentang

## **Tabel 4.4 Deskripsi Use Case Tentang**

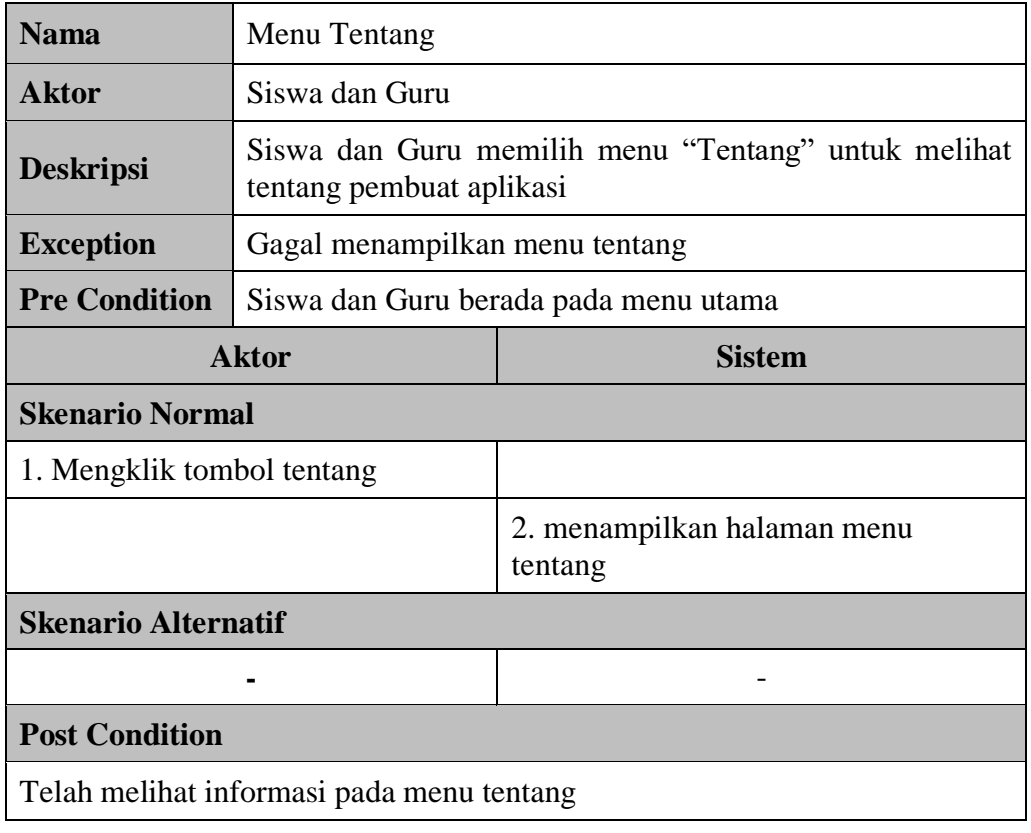

5. Deskripsi Use Case Panduan

## **Tabel 4.5 Deskripsi Use Case Panduan**

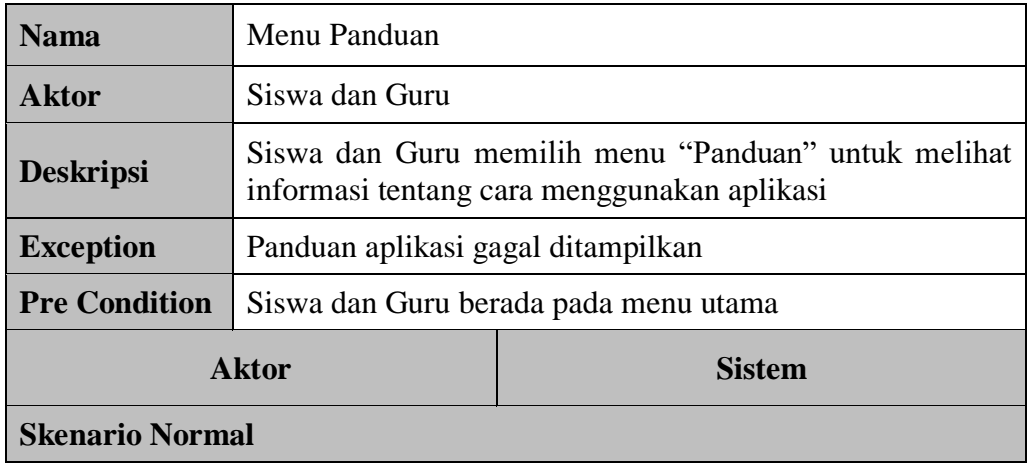

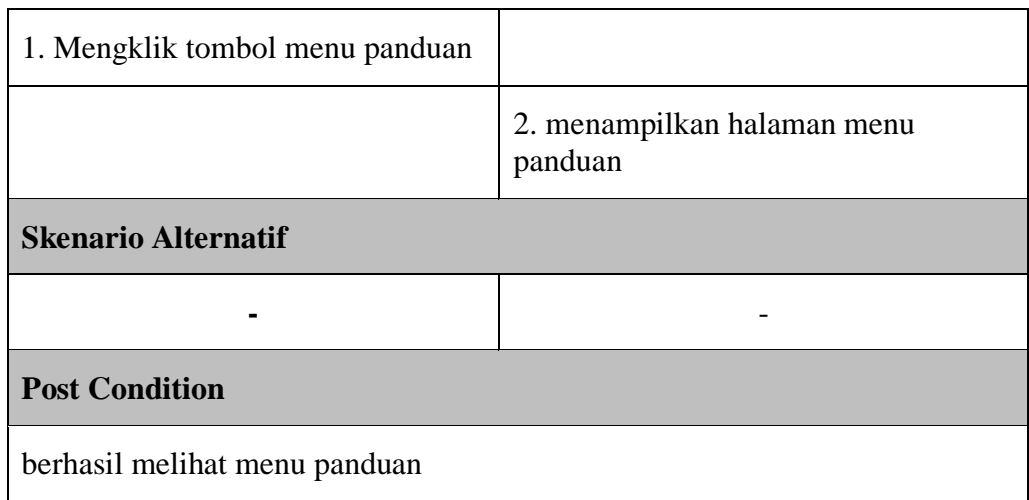

6. Deskripsi Use Case Keluar

# **Tabel 4.6 Deskripsi Use Case Keluar**

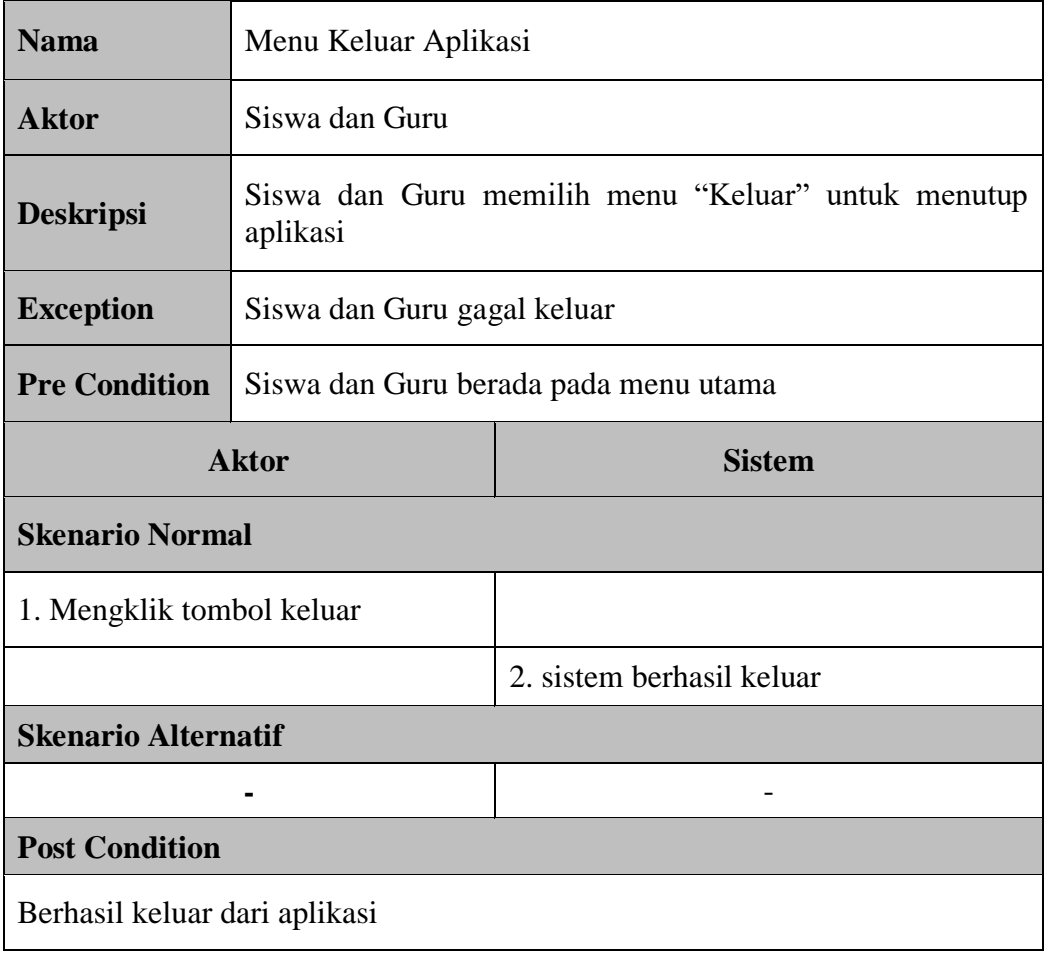

## **4.3.3 Acitivity Diagram**

Acitivity diagram merupakan aliran proses sistem yang berjalan. Adapun activity diagram adalah sebagai berikut :

1. Activity Diagram Mainkan AR

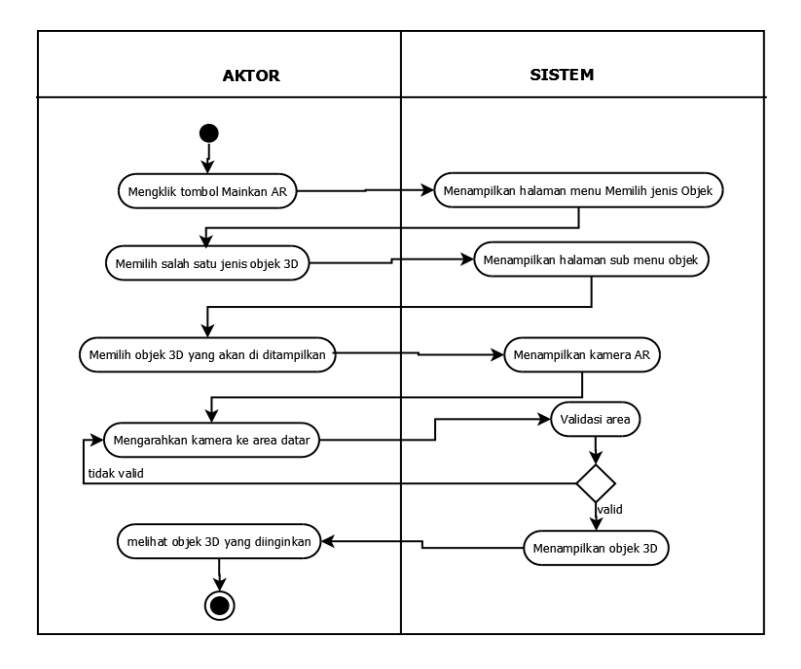

**Gambar 4.3 Activity Diagram Mainkan AR**

Proses Mainkan AR akan menampilkan kamera dan akan memvalidasi objek marker sehingga akan muncul objek 3D yang diinginkan.

2. Activity Diagram Quiz

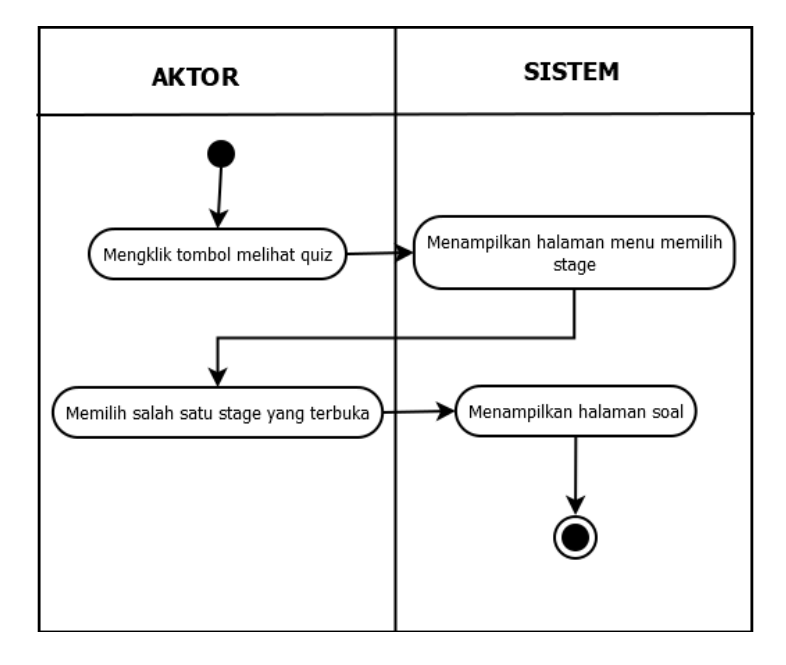

**Gambar 4.4 Activity Diagram Quiz**

Proses quiz akan menampilkan quiz yang sesuai dengan stage.

3. Activity Diagram Tentang

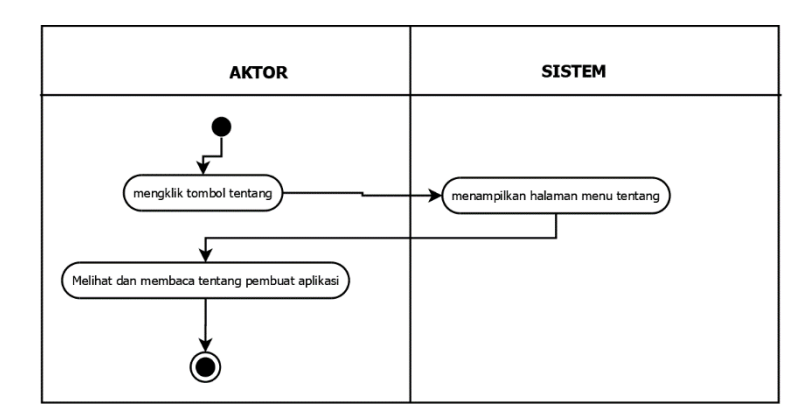

**Gambar 4.5 Activity Diagram Tentang**

Proses menu tentang akan menampilkan isi tentang pembuat aplikasi serta informasi mengenai augmented reality.

4. Activity Diagram Panduan

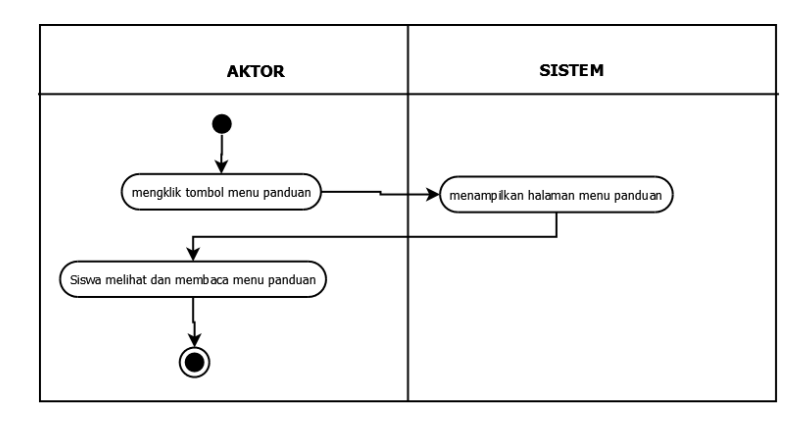

## **Gambar 4.6 Activity Diagram Panduan**

Proses panduan akan menampilkan panduan tentang sistem yang digunakan

bertujuan agar aktor dapat memahami dalam menggunakan aplikasi.

5. Activity Diagram Keluar

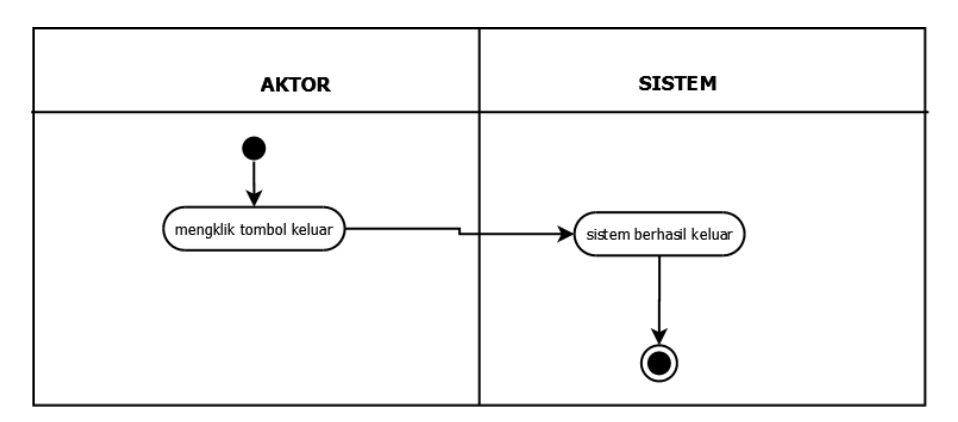

## **Gambar 4.7 Activity Diagram Keluar**

Proses menu keluar ketika aktor memilih menu keluar maka akan langsung keluar dari aplikasi augmented reality.

6. Activity Diagram Mengedit quiz

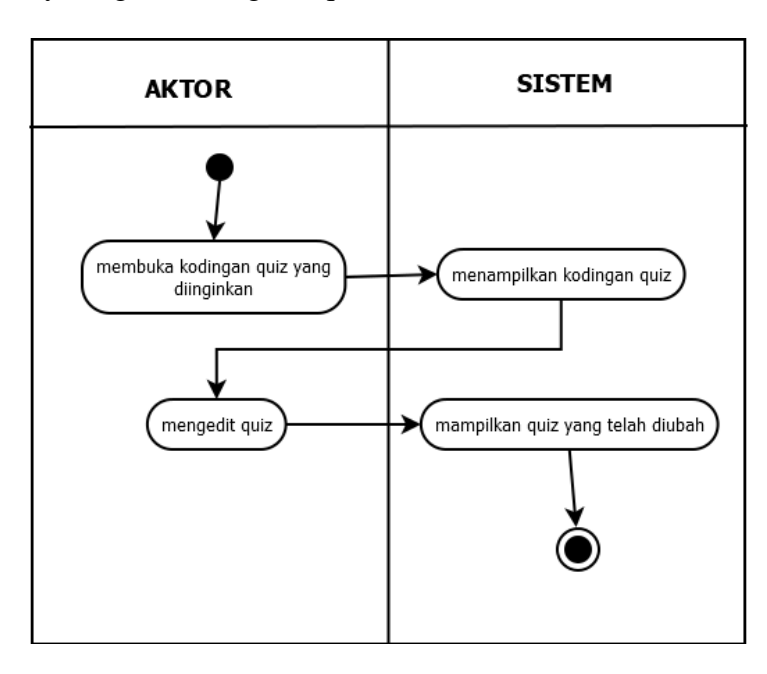

**Gambar 4.8 Activity Diagram Mengedit Quiz**

Proses mengedit quiz dilakukan menggunakan aplikasi Unity.

## **4.3.4 Class Diagram**

Class Diagram menggambarkan keadaan dengan menghubungkannya antar class – class yang ada pada suatu sistem. Adapun Class Diagram adalah sebagai berikut :

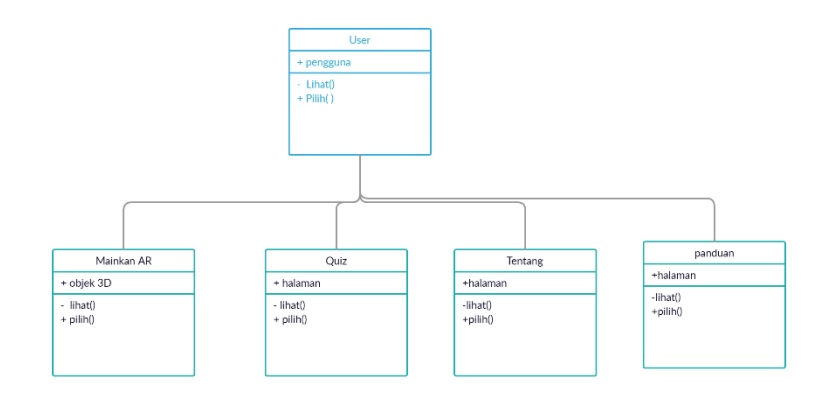

## **Gambar 4.9 Perancangan** *Class* **Diagram**

## **4.4 PERANCANGAN DATABASE**

Database digunakan untuk menyimpan data guru, data siswa, serta data soal yang ada.

## **4.4.1 Definisi Database**

#### **Tabel 4.7 Definisi Database Guru**

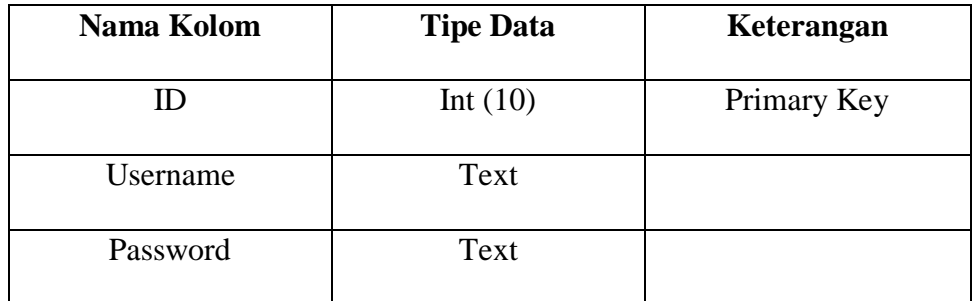

Tabel 4.7 memberikan informasi data-data guru aplikasi seperti username

dan password.

### **Tabel 4.8 Definisi Database Siswa**

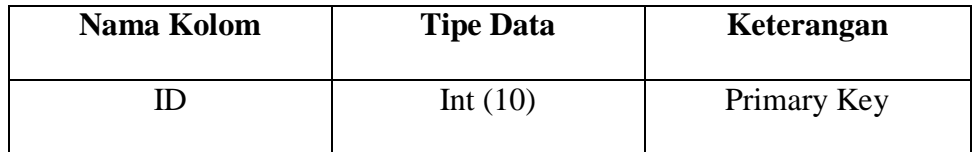

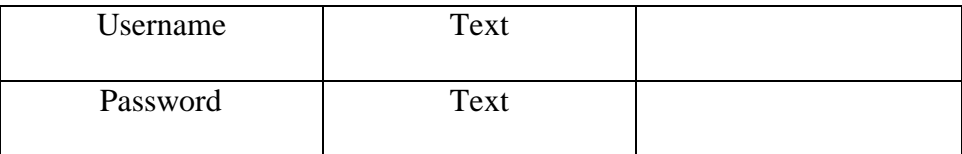

Tabel 4.8 memberikan informasi data-data siswa aplikasi seperti username dan password.

| Nama Kolom | <b>Tipe Data</b> | Keterangan  |
|------------|------------------|-------------|
| ID         | Int $(10)$       | Primary Key |
| Soal       | Text             |             |
| Jawaban A  | Text             |             |
| Jawaban B  | Text             |             |
| Jawaban C  | Text             |             |
| Jawaban D  | Text             |             |

**Tabel 4.9 Definisi Database Soal**

Tabel 4.9 memberikan informasi data-data soal aplikasi seperti soal, jawaban A, jawaban B, jawaban C, jawaban D yang dapat di edit oleh guru.

## **4.5 PERANCANGAN INTERFACE**

Perancangan interface merupakan sebuah bagian tampilan dari aplikasi yang akan langsung berinteraksi dengan penggunanya. Perancangan interface bertujuan agar dapat menghasilkan tampilan yang yang mudah dimengerti dan menarik. Adapun perancangan interface adalah sebagai berikut :

 $\mathcal{L}_{\mathcal{A}}$ 

1. Tampilan halaman loading

Berikut adalah tampilan halaman loading, dimana ada logo loading dan tulisan loading, serta sebuah tulisan "AYO BELAJAR" dan akan ditambahkan sebuah background untuk memikat daya Tarik siswa.

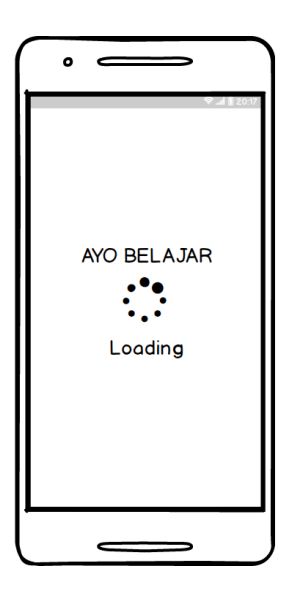

**Gambar 4.10 Tampilan Halaman Loading**

2. Tampilan halaman Home

Berikut adalah tampilan halaman home, ada beberapa menu seperti Mainkan AR, Melihat materi, tentang, panduan, keluar dan ada gambar sound di sudut kiri atas untuk non – aktif kan sound jika terasa mengganggu.

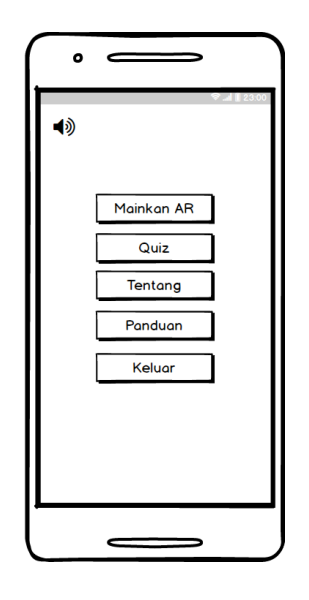

**Gambar 4.11 Tampilan Halaman Home**

3. Tampilan halaman Pilih kategori

Berikut adalah tampilan halaman Pilih kategori, tampilan ini akan muncul jika siswa dan guru memilih menu Mainkan AR pada halaman Home. Pada halaman kategori siswa dapat memilih kategori AR yang diinginkan.

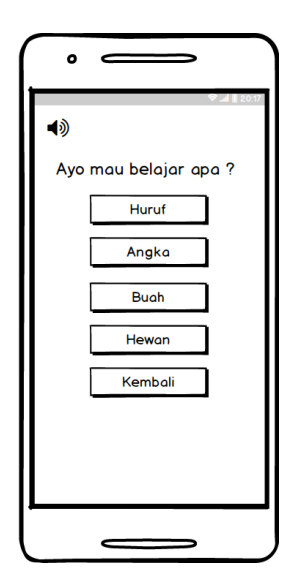

**Gambar 4.12 Tampilan Halaman Pilih Kategori**

4. Tampilan halaman Pilih kategori huruf

Berikut adalah tampilan halaman Pilih kategori huruf, tampilan ini akan muncul jika siswa dan guru memilih menu angka pada halaman pilih kategori. Pada halaman kategori huruf siswa dapat memilih huruf yang diinginkan pada AR.

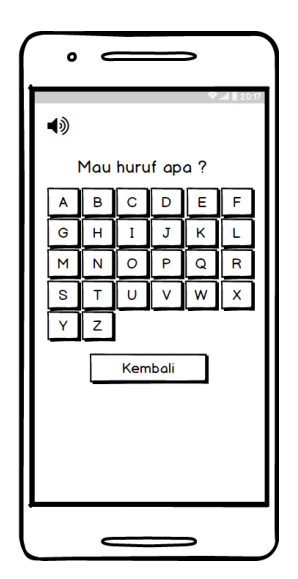

**Gambar 4.13 Tampilan Halaman Pilih Kategori Huruf**

5. Tampilan halaman Pilih kategori angka

Berikut adalah tampilan halaman Pilih kategori angka, tampilan ini akan muncul jika siswa dan guru memilih menu angka pada halaman pilih kategori. Pada halaman kategori angka siswa dapat memilih angka yang diinginkan pada AR.

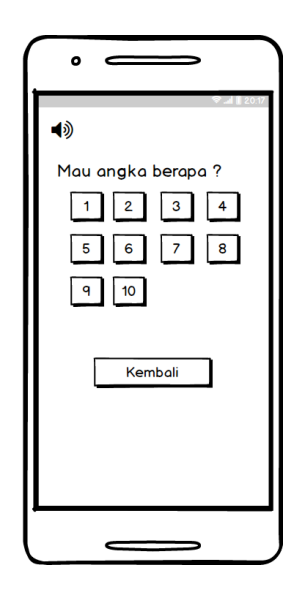

**Gambar 4.14 Tampilan Halaman Pilih Kategori Angka**

6. Tampilan halaman Pilih kategori buah

Berikut adalah tampilan halaman Pilih kategori buah, tampilan ini akan muncul jika siswa dan guru memilih menu buah pada halaman pilih kategori. Pada halaman kategori buah siswa dapat memilih buah yang diinginkan pada AR.

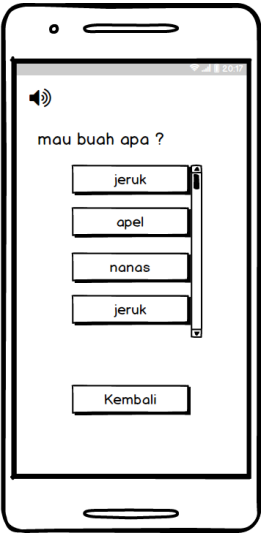

**Gambar 4.15 Tampilan Halaman Pilih Kategori Buah**

7. Tampilan halaman Pilih kategori hewan

Berikut adalah tampilan halaman Pilih kategori hewan, tampilan ini akan muncul jika siswa dan guru memilih menu hewan pada halaman pilih kategori. Pada halaman kategori hewan siswa dapat memilih hewan yang diinginkan pada AR.

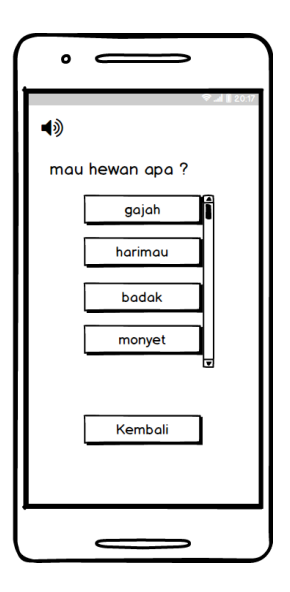

**Gambar 4.16 Tampilan Halaman Pilih Kategori Hewan**

8. Tampilan halaman objek 3D

Berikut adalah tampilan halaman objek 3D, tampilan ini akan muncul jika siswa dan guru telah memilih huruf, angka, jenis buah, ataupun jenis hewan. Pada halaman objek 3D siswa dapat melihat huruf, angka, jenis buah, ataupun jenis hewan yang diinginkan siswa pada AR.

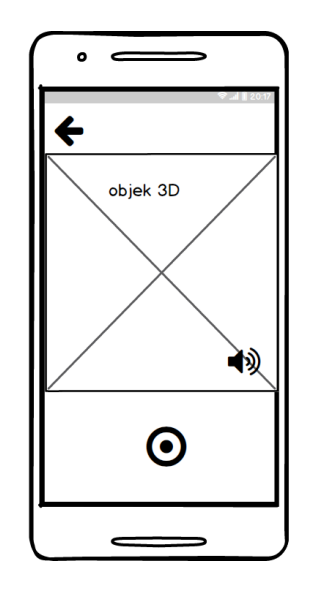

**Gambar 4.17 Tampilan Halaman Objek 3D**

9. Tampilan halaman soal quiz

Berikut adalah tampilan halaman soal quiz, tampilan ini akan muncul jika siswa dan guru memilih menu quiz pada halaman home. Pada halaman soal siswa dapat menjawab soal yang ada.

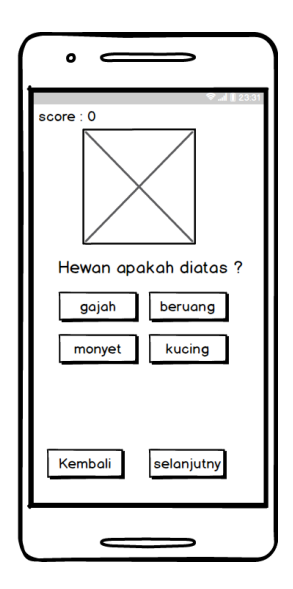

**Gambar 4.18 Tampilan Halaman Soal Quiz**

Berikut adalah tampilan halaman edit quiz, tampilan ini akan muncul jika admin memilih menu edit quiz pada halaman home. Pada halaman edit soal admin dapat merubah soal yang ada.

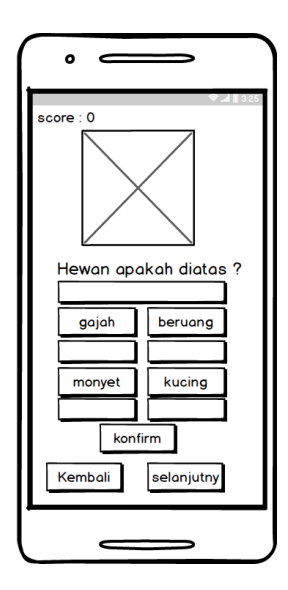

**Gambar 4.19 Tampilan Halaman Edit Quiz**

### 11. Tampilan halaman tentang

Berikut adalah tampilan halaman tentang, tampilan ini akan muncul jika siswa dan guru memilih menu tentang di Home. Halaman ini berisi tentang aplikasi berupa nama pembuat, tujuan, dan visi misi aplikasi.

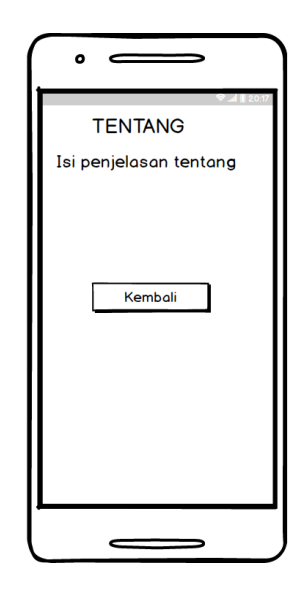

**Gambar 4.20 Tampilan Halaman Tentang**

12. Tampilan halaman panduan

Berikut adalah tampilan halaman panduan, tampilan ini akan muncul jika siswa dan guru memilih menu panduan di Home. Halaman ini berisi panduan cara penggunaan aplikasi.

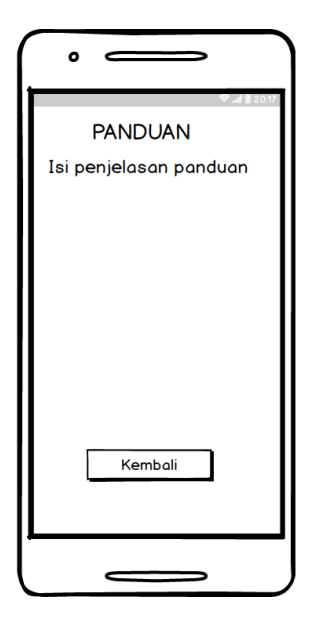

**Gambar 4.21 Tampilan Halaman Panduan**

## **4.6 RANCANGAN STRUKTUR PROGRAM**

Rancangan struktur program adalah gambaran mengenai hubungan antara menu utama dengan sub menu yang ada.

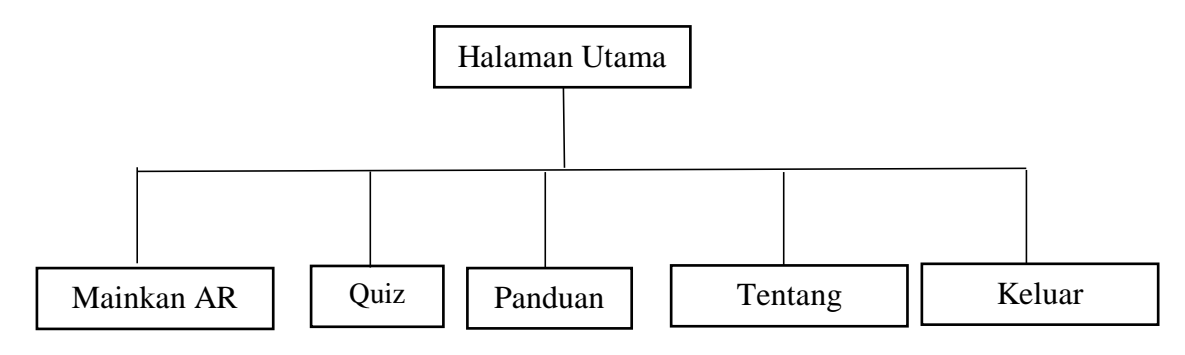

**Gambar 4.22 Rancangan Struktur Program**